## **Amazon Chime User Guide**

## **Prerequisite**

In order to participate, you must have a camera-equipped device and be visible to other members and the general public throughout the meeting. This will require:

- A computer (desktop, laptop, tablet) with a standard internet browser software (such as Internet Explorer, Safari, Chrome, etc.), a web-cam, and internet access
- A mobile phone with internet access, a camera, and internet access
- 1. Download and install Amazon Chime.

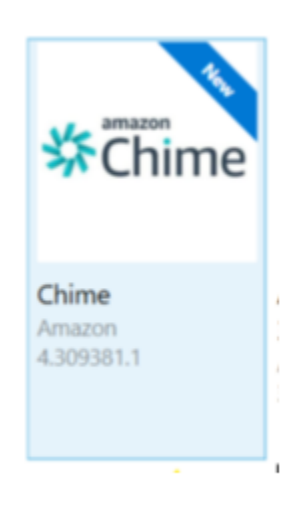

2. Launch the app and choose Sign in / Sign up and enter your work email address.

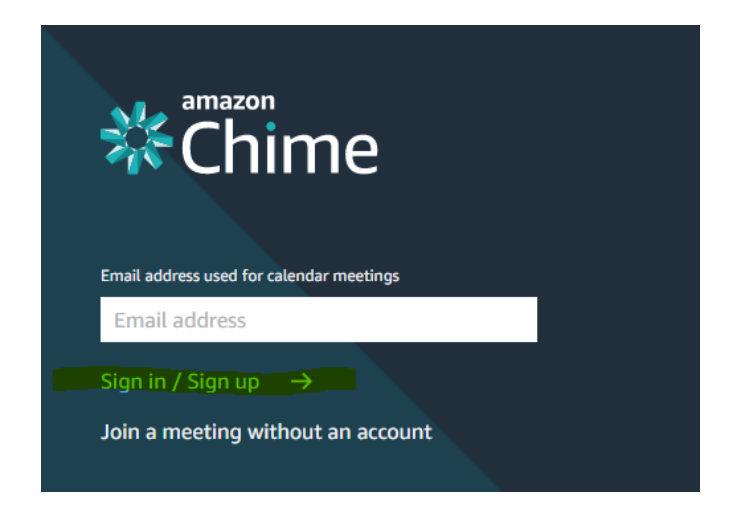

3. Login with your state user account. Ex: john.doe. If the first and last name don't work, use Domain\username.

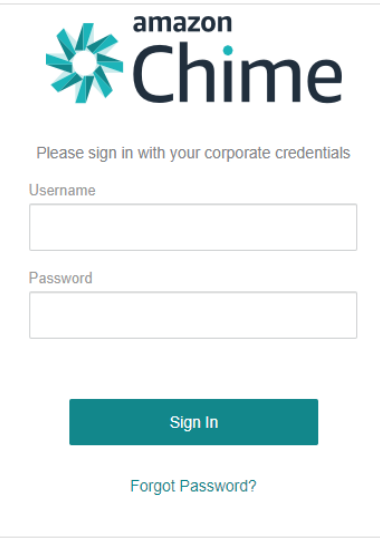

4. You will see the home screen.

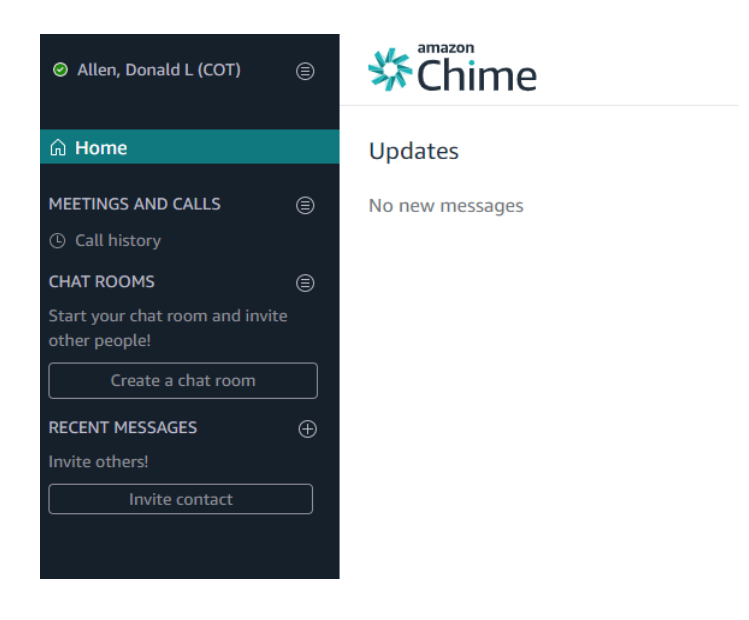

## 5. Select Meetings and Calls

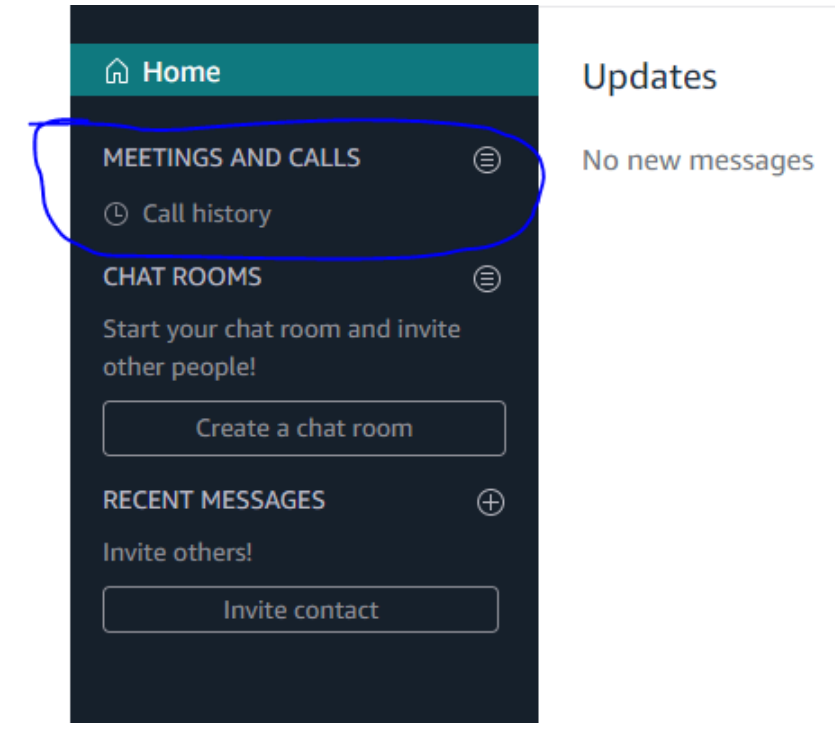

6. Select "Start an instant Meeting"

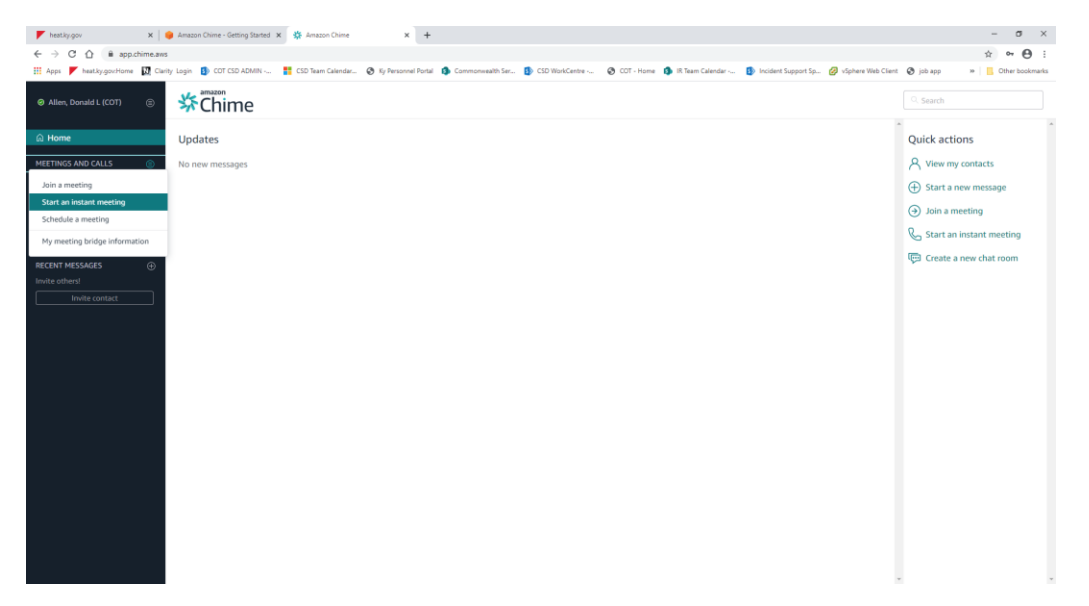

7. Select "My personal meeting ID" or Generate a new ID and click "Start"

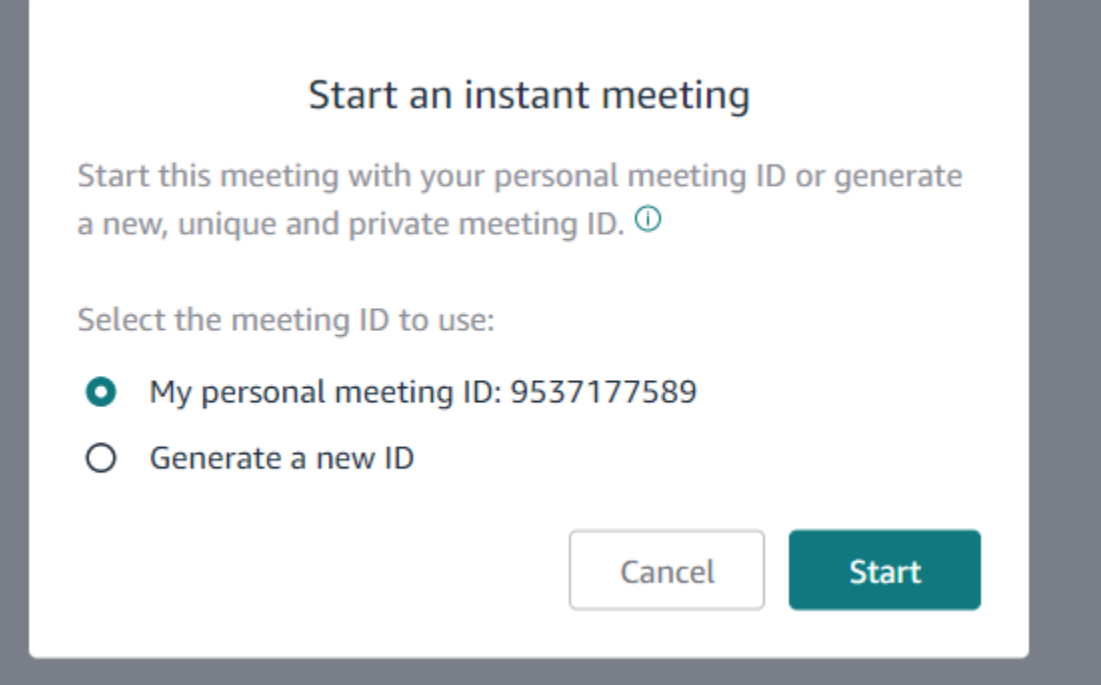